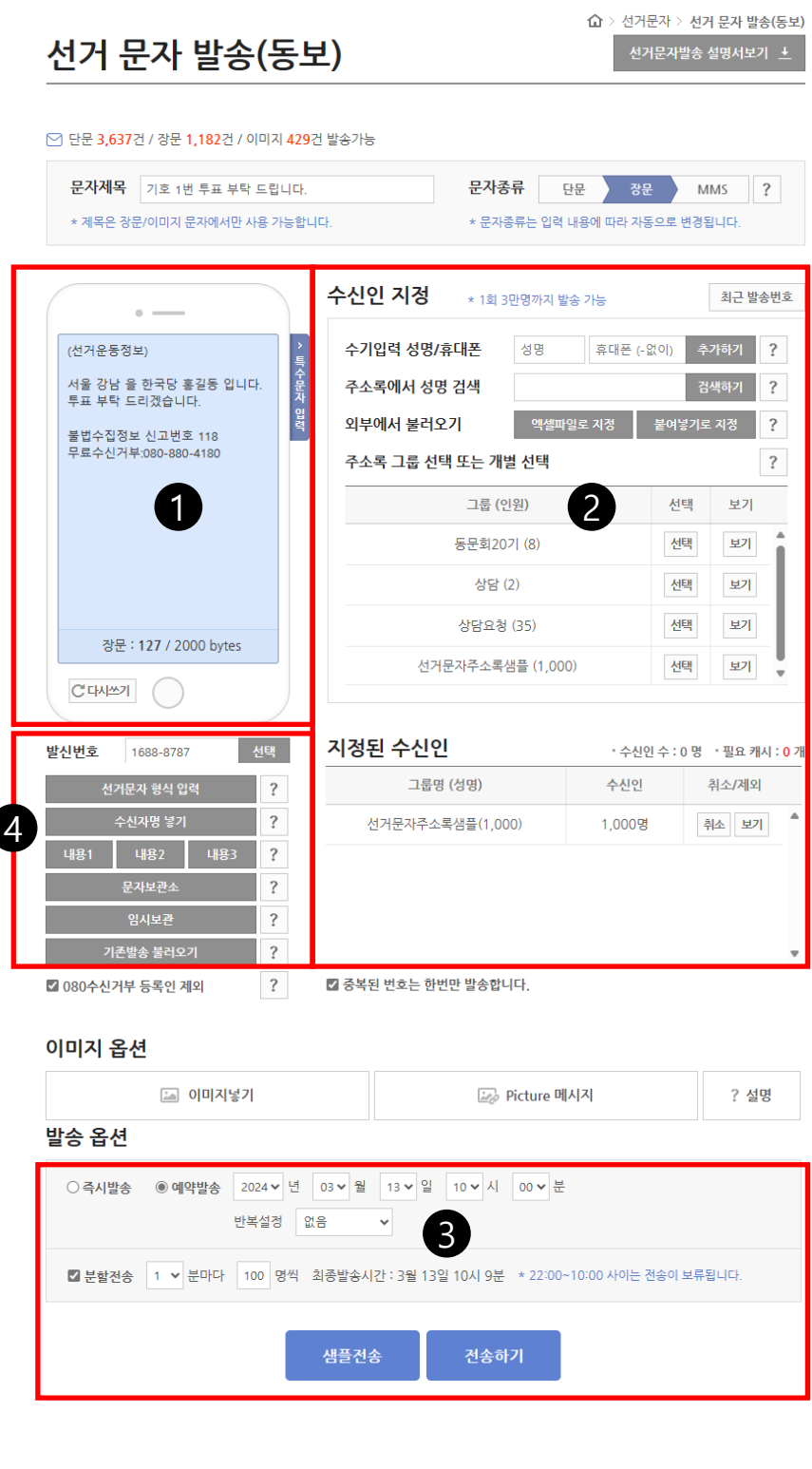

- ◆ 1회에 3만명 까지만 발송이 가능 합니다.
- ◆ 3만명이 넘는 경우 3만명 단위로 나누어서 발송해 주세요.
- ❖ "중복 된 번호는 한번만 발송합니다." 를 체크 하면 중복된 번호는 한번만 발송 됩니다.

1. 발송할 문자 내용 입력

발송 하실 문자 내용을 입력 합니다. 입력한 문자 내용의 길이에 따라 자동으로 단문<->>장문으로 변경됩니다.

상단의 문자 제목은 장문일 경우에만 전달 되며 한글로 30자 까지 입력이 가능합니다.

2. 문자 메시지를 발송할 수신자를 선택 하는 곳 입니다. 수신자는 아래와 같은 방법을 선택 또는 혼용하여 지정 할 수 있습니다.

- 수기 입력 : 수신인 휴대폰 번호를 개별적으로 입력 합니다.
- 주소록에서 검색 : 이름을 입력하여 주소록에 등록된 수신인을 검색 하여 입력합니다.
- 엑셀파일로 지정 : 수신인 리스트를 엑셀 리스트로 가지고 있다면 해당 파일을 불러와서 일괄 지정 할 수 있습니다.
- 붙여 넣기로 지정 : 메모장 이나 엑셀의 수신자 리스트 (성명+휴대폰) 또는 (휴대폰 번호만) 를 복사 (Ctrl+C) 한 후 "붙여 넣기로 지정"을 선택 후 열리는 창에 붙여 넣기 (Ctrl+V)를 하여 일괄 지정 할 수 있습니다.
- 주소록 그룹 선택 : 사전에 등록하여 놓은 주소록 그룹을 선택 함으로써 일괄 지정이 가능 합니다.
- 3. 전송 옵션을 지정 할 수 있습니다.
- 예약 전송 : 발송 할 시간을 지정하여 예약 전송 합니다. 예약 전송인 경우 발송 전에는 취소 또는 내용의 수정이 가능 합니다.
- 분할 전송 : 단체 문자 전송 시 원하는 시간(분) 간격으로 인원을 지정하여 분할 발송 할 수 있습니다.
- 샘플 전송 : 현재 작성한 내용을 나 또는 주변인에게 테스트 전송해 볼 수 있습니다.

4. 기본 <문자발송> 화면의 발송 설명서 참조